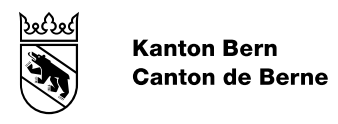

# Merkblatt BEWAS

Diesem Merkblatt entnehmen Sie die wichtigsten Informationen, damit Sie am Wahl- oder Abstimmungssonntag die Resultate in der kantonalen Informatiklösung BEWAS erfassen können. Weitergehende Informationen zur Bedienung von BEWAS finden Sie in Schulungsvideos unter: [www.be.ch/gemeindeinfos.](http://www.be.ch/gemeindeinfos)

## **Zugriff**

Für die Bedienung von BEWAS benötigen Sie einen Laptop/PC mit Internetanschluss sowie ein Smartphone, auf dem Sie die App «FreeOTP» oder «Google Authenticator» installiert haben. Starten Sie BEWAS über folgende Website: [www.be.ch/bewas.](http://www.be.ch/bewas) Geben Sie Ihren Benutzername (E-Mailadresse) und Ihr Passwort ein. Falls Sie sich noch nie bei BEWAS angemeldet haben, setzen Sie sich bitte mit Ihrem Regierungsstatthalteramt in Verbindung. Öffnen Sie auf Ihrem Smartphone die App "FreeOTP" oder «Google Authenticator» und geben Sie in BEWAS den angezeigten Code ein.

#### **Ergebnisse erfassen, melden und ausdrucken**

Wählen Sie auf der Startseite den gewünschten Vorlagetyp aus (z.B. Abstimmung).

Bei Abstimmungen und Majorzwahlen: Gehen Sie in der Menüleiste oben rechts auf Ergebnisse -> Erfassen -> Gemeindeergebnisse. Wählen Sie die gewünschte Vorlage aus. Nun können Sie die Resultate erfassen. Wenn alle Zahlen der Vorlage erfasst sind, können Sie unten rechts auf "Speichern" klicken. Wiederholen Sie den Vorgang für die weiteren Vorlagen.

Bei Proporzwahlen: Gehen Sie in der in der Menüleiste oben rechts auf Ergebnisse -> Erfassen -> Gemeindeergebnisse importieren. Folgen Sie den Anweisungen in BEWAS

Sind die Resultate der Vorlagen in Ordnung, können Sie unter Ergebnisse -> Melden -> Verwaltungskreis zuerst die eidgenössischen und später die kantonalen Resultate melden. Wählen Sie dafür den korrekten Einflussbereich aus, klicken Sie unten links auf das Kontrollkästchen und drücken Sie "Fertig melden". Unter Ergebnisse -> Auswertungen finden Sie die Protokolle, die Sie anschliessend ausdrucken können.

### **Unterstützung**

Haben Sie Fragen zu BEWAS? Kontaktieren Sie Ihr Regierungsstatthalteramt. Dieses wird Ihnen weiterhelfen. Weitere Informationen zu einem Urnengang finden Sie in den gemeinsamen Musterchecklisten der Staatskanzlei und des VBG: [www.be.ch/gemeindeinfos](http://www.be.ch/gemeindeinfos) -> Musterchecklisten.

#### **Massnahmen bei Problemen**

Welche Massnahmen Sie bei Problemen ergreifen können, entnehmen Sie in der nachfolgenden Tabelle:

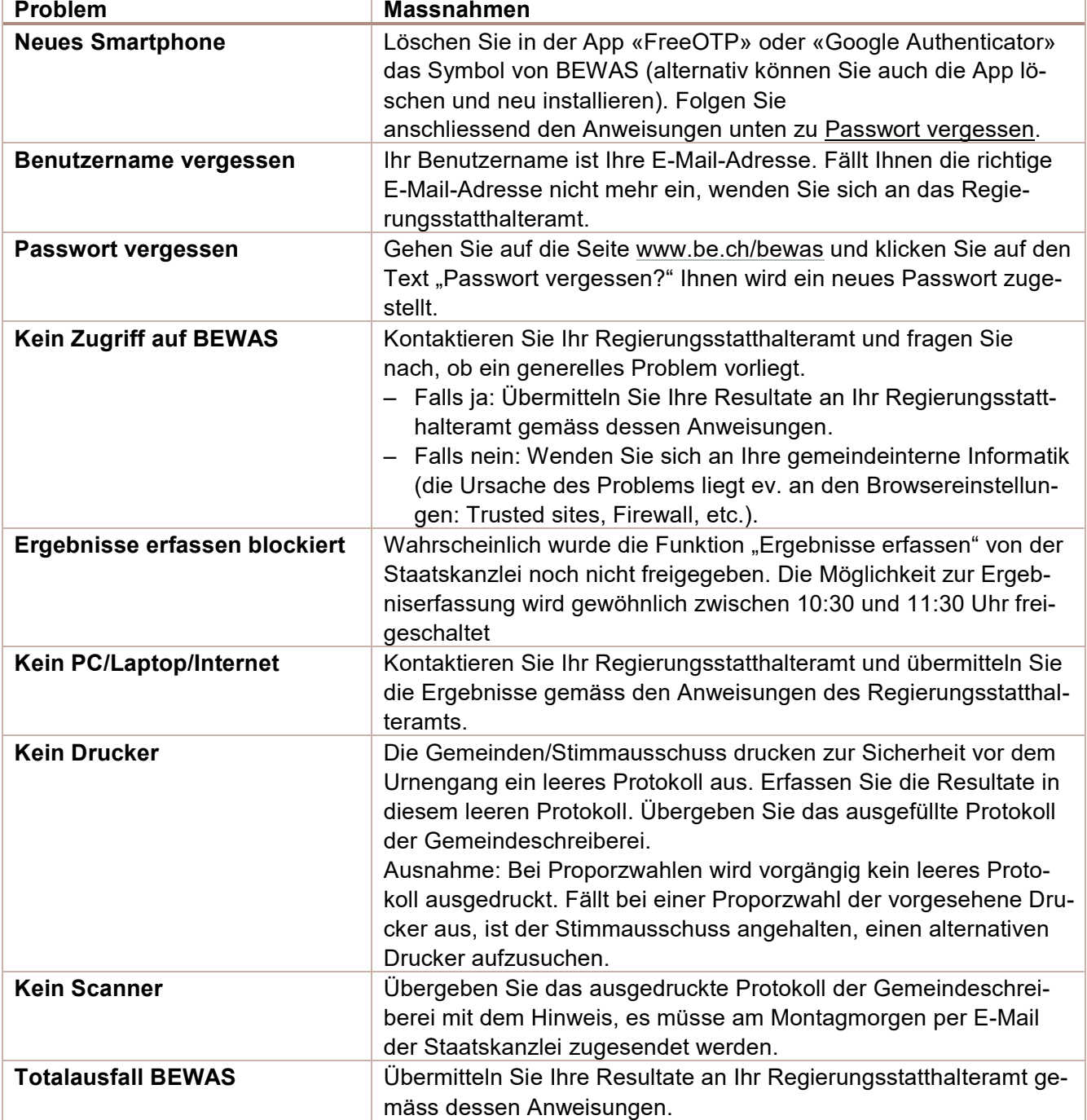